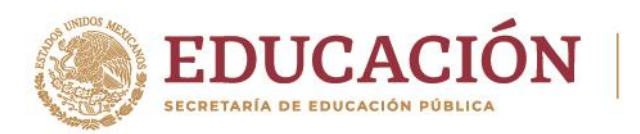

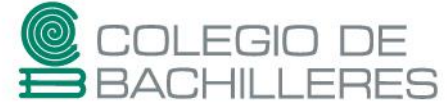

# **EVALUACIÓN DE ACREDITACIÓN ESPECIAL 2023-A**

# **TECNOLOGÍAS DE INFORMACIÓN Y LA COMUNICACIÓN II**

Marzo 2023

Estimada(o) estudiante del Colegio:

Elige el tema que vas a desarrollar para tu Espacio Virtual Multimedia. Puedes elegir alguno de estos tres:

- **Huella digital**
- **Ciberbullying**
- **Sexting**

Toma en cuenta que para poder presentar la **evaluación presencial,** deberás realizar las siguientes **actividades** que tendrán la ponderación de **50%** de la calificación final de tu examen.

**Nota**: Los porcentajes de calificación para cada una de las etapas, pueden ser sujetos a los ajustes que determine el plantel, de acuerdo al diagnóstico de conectividad de sus estudiantes.

Sigue las instrucciones con cuidado y si tienes dudas de cómo realizarlas consulta los tutoriales y sitios web propuestos.

Recuerda que es muy importante que lleves a cabo estas actividades ya que el hacerlas te permitirá resolver correctamente el **examen teórico presencial.**

Según el plantel al que pertenezcas, [consulta](https://bachilleresedu-my.sharepoint.com/:x:/g/personal/die_buzon_bachilleres_edu_mx/EY6f9v6CQCBFgGqucZsIaBIBrNZvT1bQQEKh2rG5hcnpiA?e=2Di8gm) aquí el correo a dónde deberás enviar tus productos.

#### **INSTRUCCIONES:**

#### **Actividad 1. ESPACIO VIRTUAL MULTIMEDIA (EVM)**

a. Crea un EVM en la plataforma de tu elección (sitio web, blog, red social, etcétera) que desarrolle en un mínimo de **TRES** páginas el tema elegido, utilizando alguno de los siguientes esquemas:

- **Pasado, Presente y Futuro**
- **Problema, Causas y Soluciones**
- **Descripción, ventajas y desventajas**

Es importante que al realizar el tema utilices tus propias palabras, ya que tus productos no serán validados si solo realizas el "**copiar y pegar**".

Tu sitio deberá contar con las siguientes especificaciones:

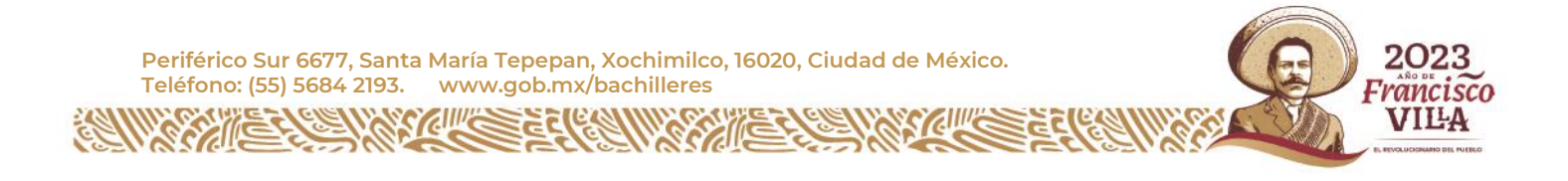

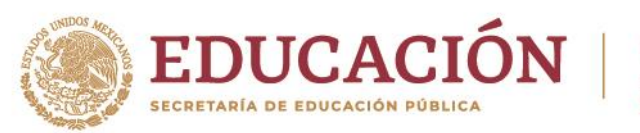

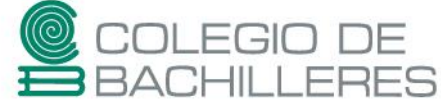

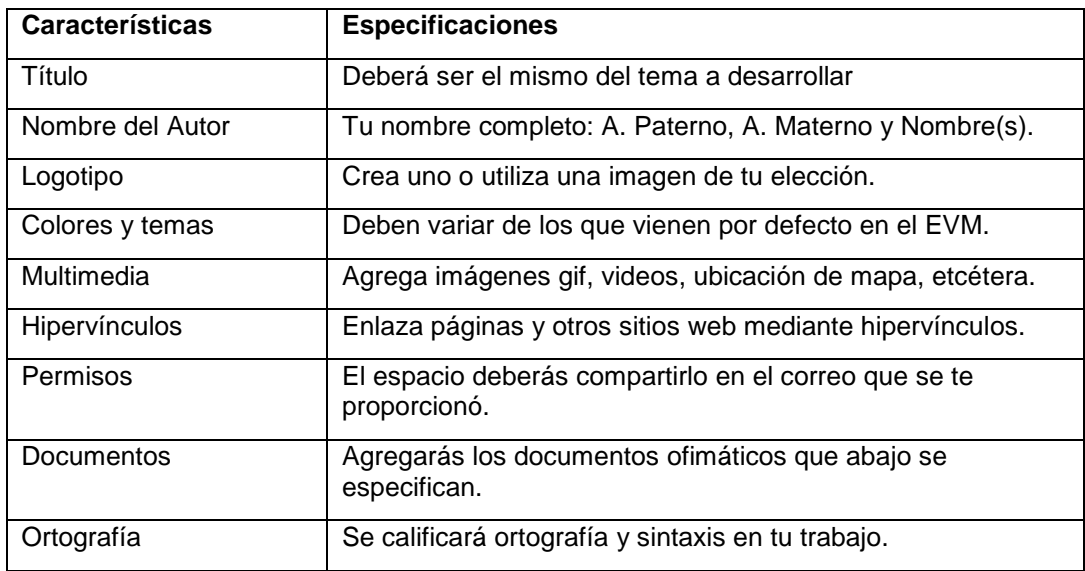

### **Notas de repaso:**

- ¿Qué son los espacios virtuales [multimedia?](https://bachilleresedu-my.sharepoint.com/:w:/g/personal/die_buzon_bachilleres_edu_mx/EZ6GPwFXjNhOhO_B3hOgr_EBdtcMzfo9muTKBzsqzh4xyg?e=lbbkat)

[-¿Cómo crear un espacio virtual multimedia?](https://bachilleresedu-my.sharepoint.com/:w:/g/personal/die_buzon_bachilleres_edu_mx/ETzTMcUWYexAvhrLLlfDNxcBhynXuwFOKCU2ZvJdT-iuxw?e=buUYEO) 

[-¿Cómo otorgar permiso colaborativo de un EVM?](https://bachilleresedu-my.sharepoint.com/:w:/g/personal/die_buzon_bachilleres_edu_mx/Ech1Li2D50VJsnTeyxrbBbMBrtZYzMN_sACZZOES7axypw?e=Ihdhs9)

### **Actividad 2. HERRAMIENTAS OFIMÁTICAS**

**NOTA:** Recuerda que los documentos que generes en esta sección, deberás subirlos a la página principal de tu Espacio Virtual Multimedia.

b. Descarga el siguiente documento creado en el Procesador de textos y léelo con cuidado. Sobre el mismo, lleva a cabo las siguientes tareas con las especificaciones que se muestran a continuación:

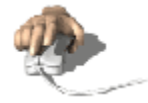

Descargar

[Tic Insumo 1](https://bachilleresedu-my.sharepoint.com/:w:/g/personal/die_buzon_bachilleres_edu_mx/EbzJBJ4mAnRDm8Vl3GYDT7wBNgZXj64PzmcLVP8gZWvJ1g?e=WI0T80)

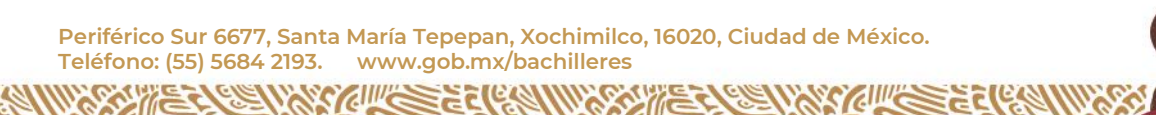

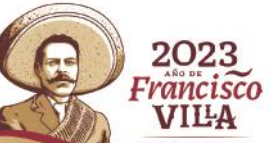

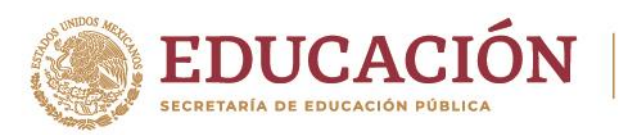

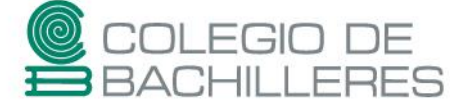

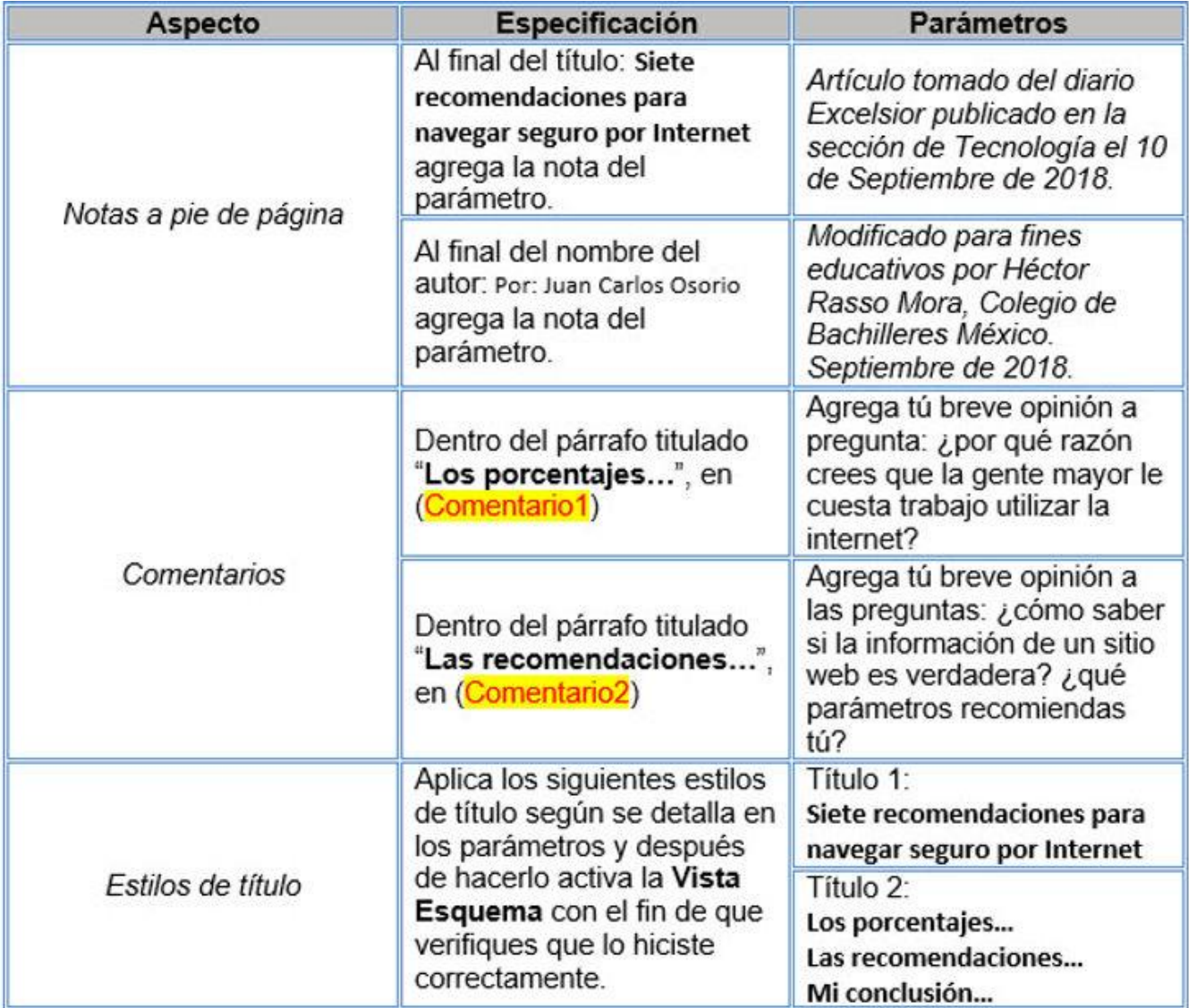

Al final del documento agrega tu conclusión de lo que leíste. En todo momento cuida tu ortografía porque también será evaluada.

A continuación están los textos de las notas de pie de página para que solo los copies y pegues:

202 Francisco VILA

Artículo tomado del diario Excelsior publicado en la sección de Tecnología el 10 de Septiembre de 2018. Modificado para fines educativos por Rasso, H. Colegio de Bachilleres México. Septiembre de 2018.

**Periférico Sur 6677, Santa María Tepepan, Xochimilco, 16020, Ciudad de México. Teléfono: (55) 5684 2193. www.gob.mx/bachilleres**

**WASKILLERED** 

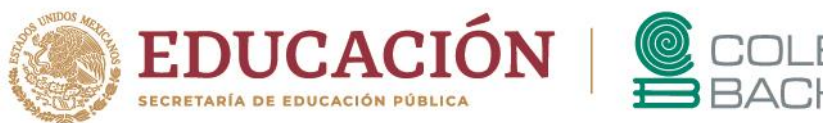

# EGIO DE<br>HILLERES

# **Videos de repaso:**

-Notas al pie de [página](https://www.youtube.com/watch?v=I2Q8Rc_mGko)

- Insertar [comentarios](https://www.youtube.com/watch?v=dEtmAAPln3w)
- Creación de [esquemas](https://www.youtube.com/watch?v=Gn3s10rfwpE)

c. Descarga el siguiente documento creado en la Hoja de Cálculo Electrónica y analízalo con cuidado.

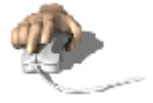

# **Descargar**

# **Tic [Insumo](https://bachilleresedu-my.sharepoint.com/:x:/g/personal/die_buzon_bachilleres_edu_mx/ETO9TNuWFBdJi9j1bJpsHK4BW-fucC98TSYblY_pAJqoIQ?e=ogCfIu) 2**

Lo que el documento nos está presentando son las calificaciones de algunos alumnos en el semestre 2019- A. Sobre el mismo documento, genera los siguientes gráficos con las especificaciones que se muestran a continuación.

Gráfico 1.

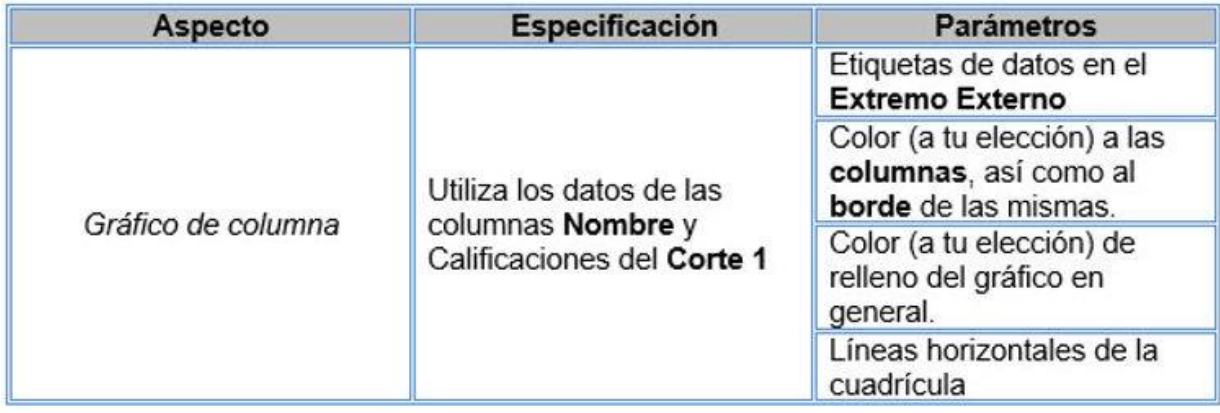

Ejemplo aproximado de lo solicitado:

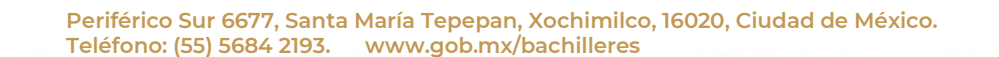

**ASCULLED CAR** 

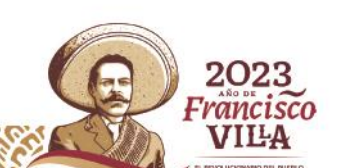

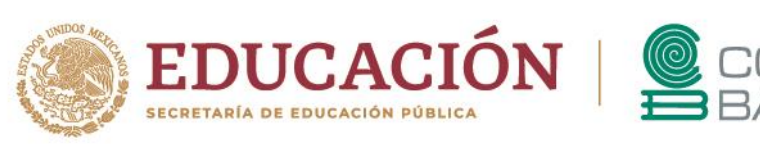

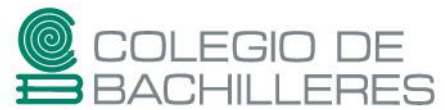

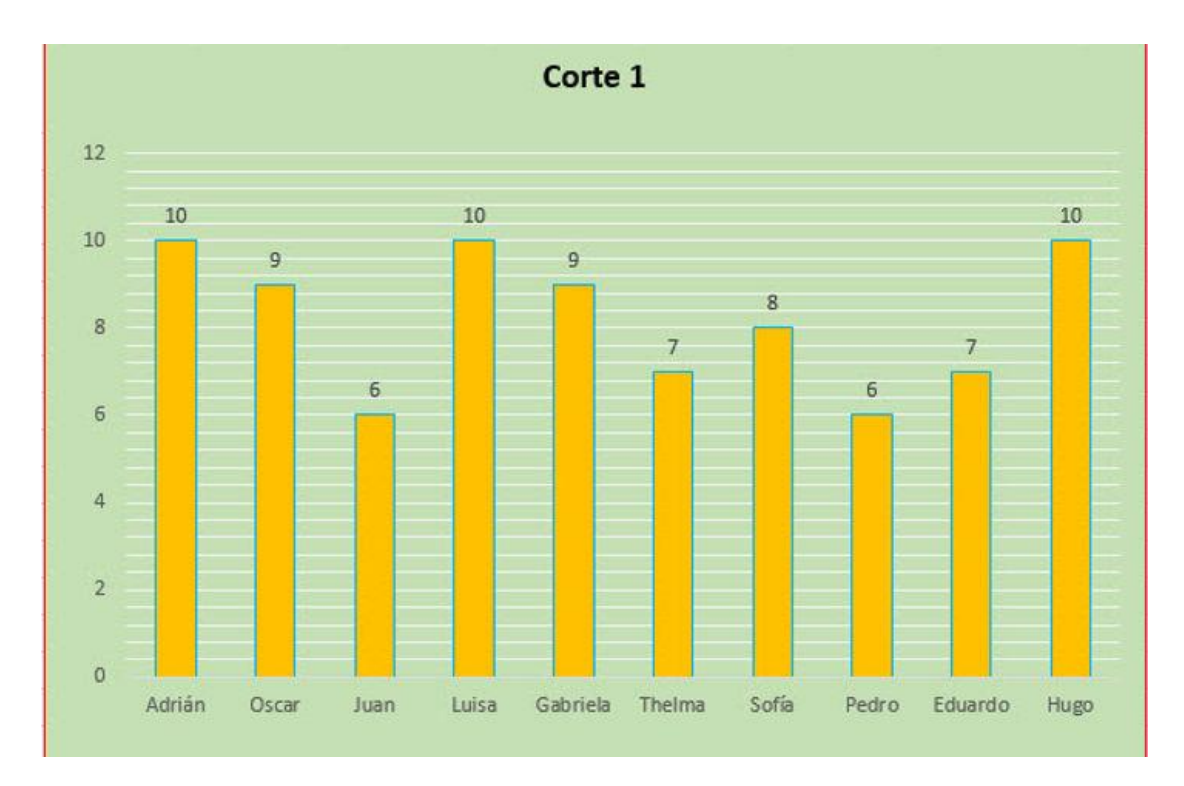

#### Gráfico 2.

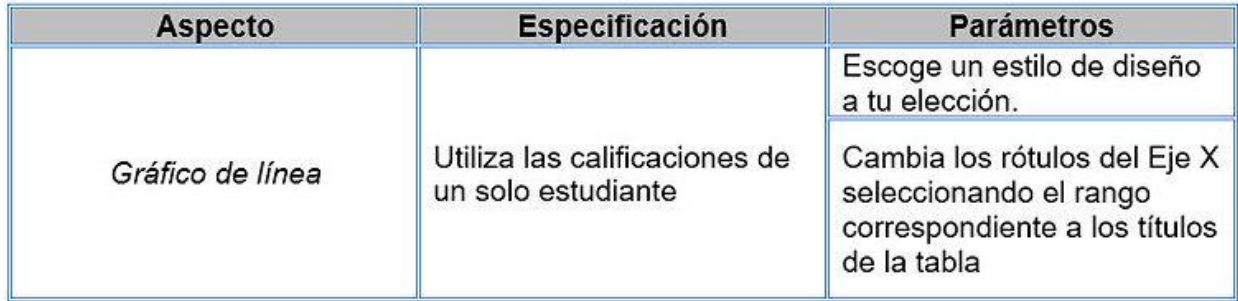

ĸ

Ejemplo aproximado de lo solicitado:

**Periférico Sur 6677, Santa María Tepepan, Xochimilco, 16020, Ciudad de México. Teléfono: (55) 5684 2193. www.gob.mx/bachilleres**

**WARRENT SEERES** 

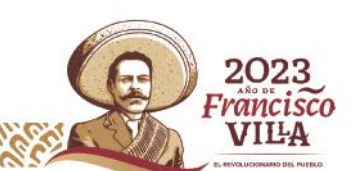

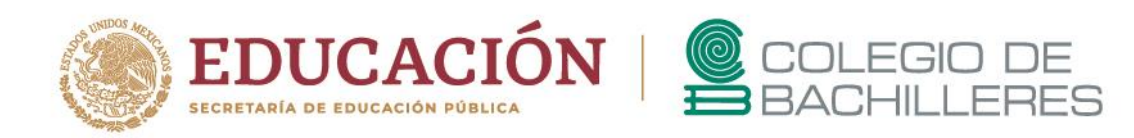

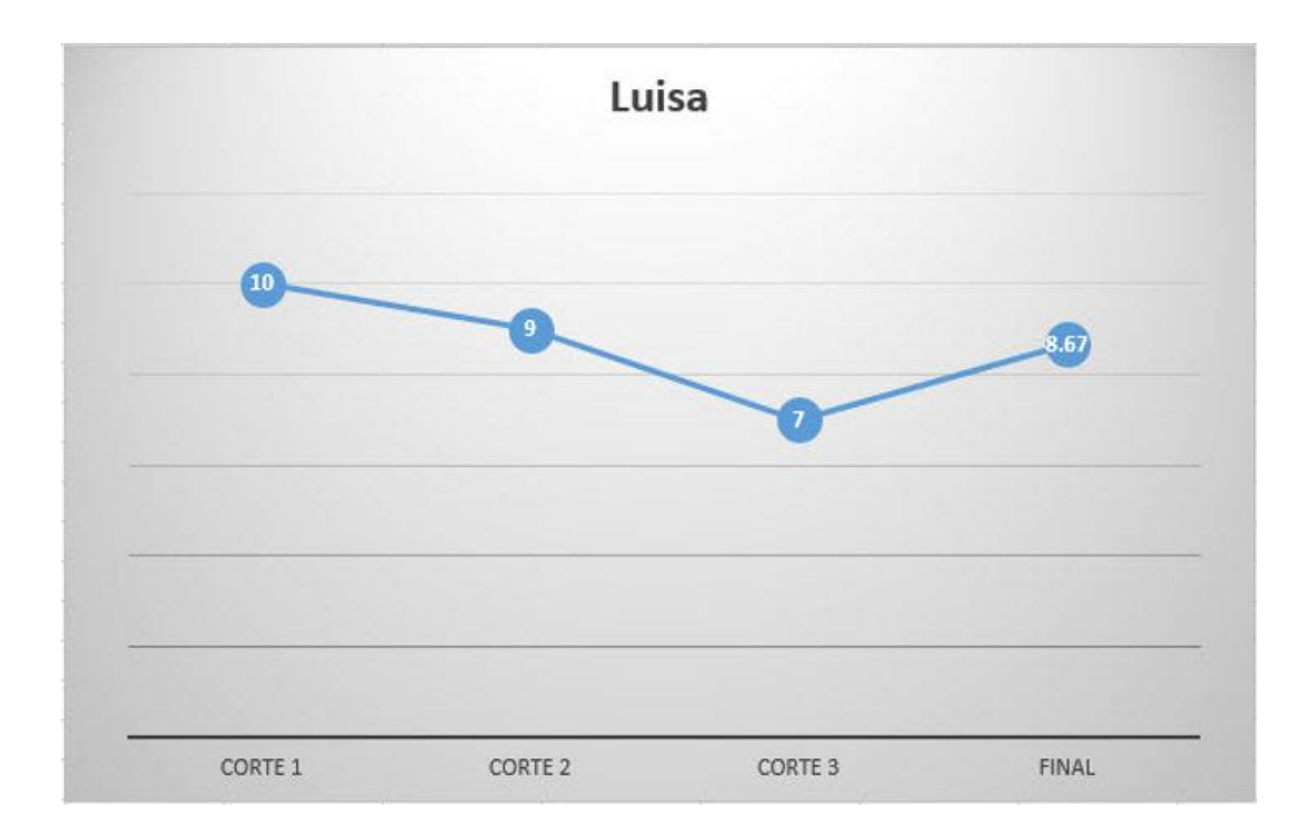

Gráfico 3.

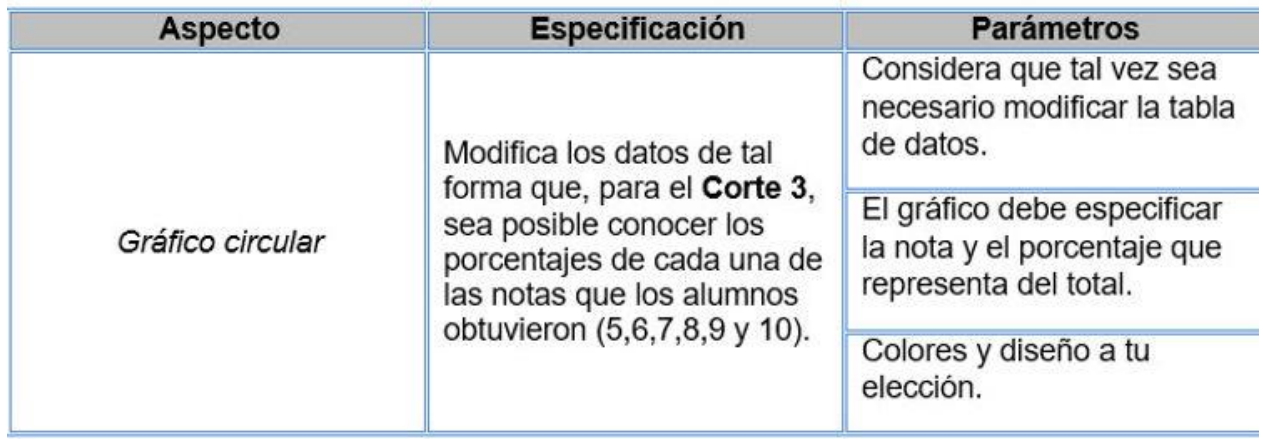

r.

2023 Francisco

**VILA** 

Ejemplo aproximado de lo solicitado:

小

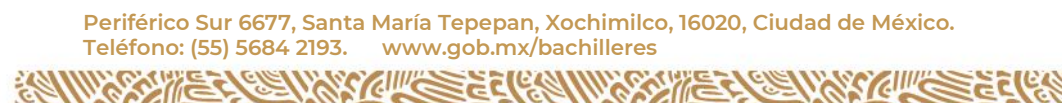

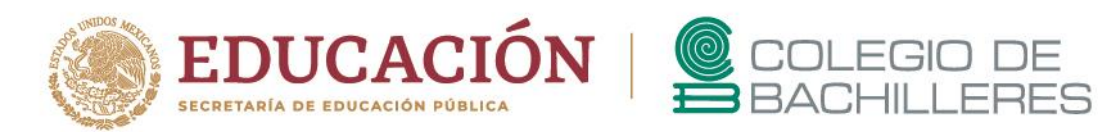

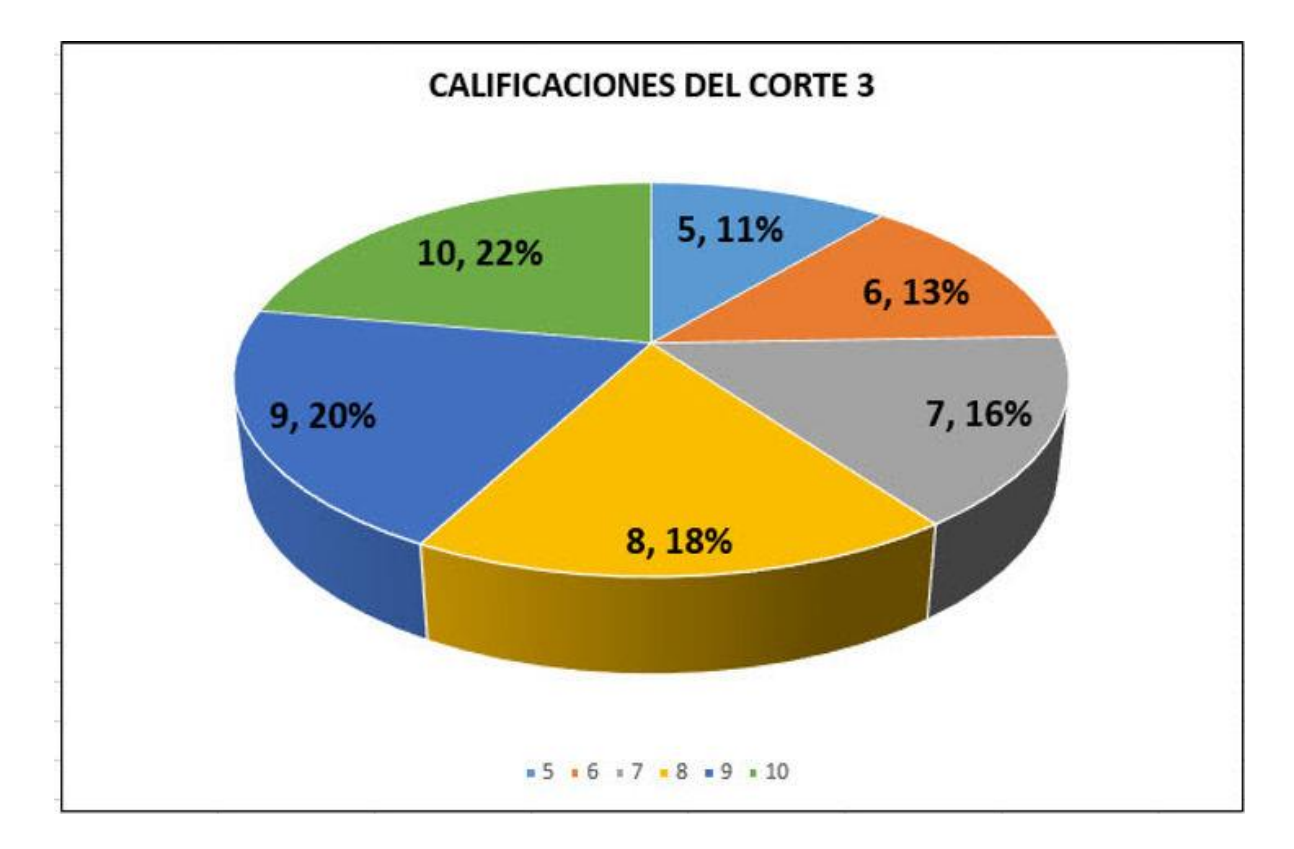

# **Videos de repaso:**

- Estilo y formato de los [gráficos](https://www.youtube.com/watch?v=qAx6c2rDU-Y)

- Crear gráficos [manualmente](https://www.youtube.com/watch?v=6fUMMhPiHPA)

d. Descarga el siguiente documento creado en el Presentador Electrónico y revísalo con cuidado.

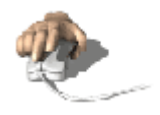

Descargar

[Tic Insumo 3](https://bachilleresedu-my.sharepoint.com/:p:/g/personal/die_buzon_bachilleres_edu_mx/EaymaneBNvlPgYO6rFupovwBPY_zqhDmFE2H-JKjp5bW6Q?e=nB7S8s)

Sobre el mismo, lleva a cabo las siguientes tareas con las especificaciones que se muestran a continuación:

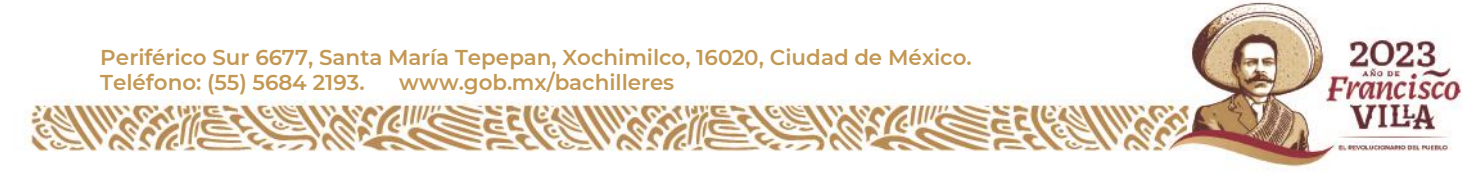

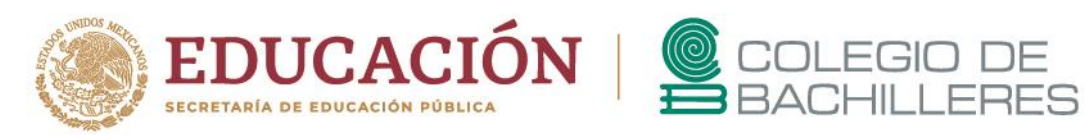

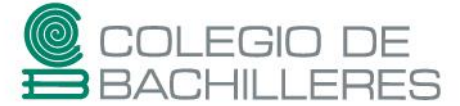

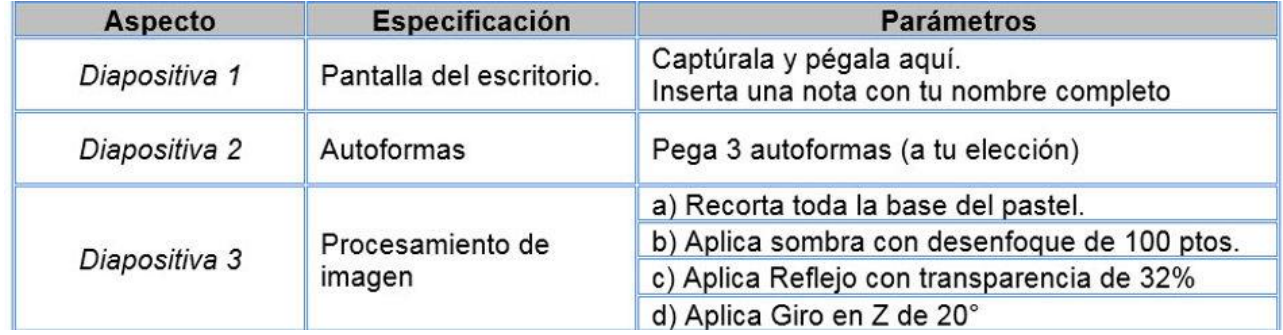

Ejemplo aproximado de lo solicitado:

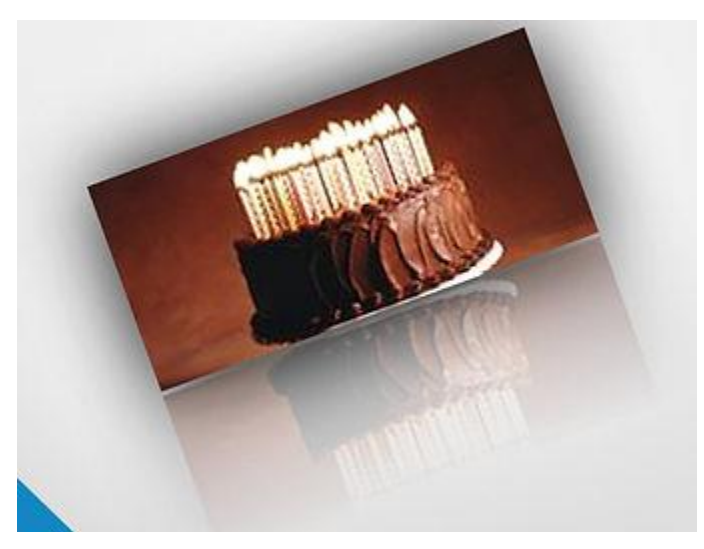

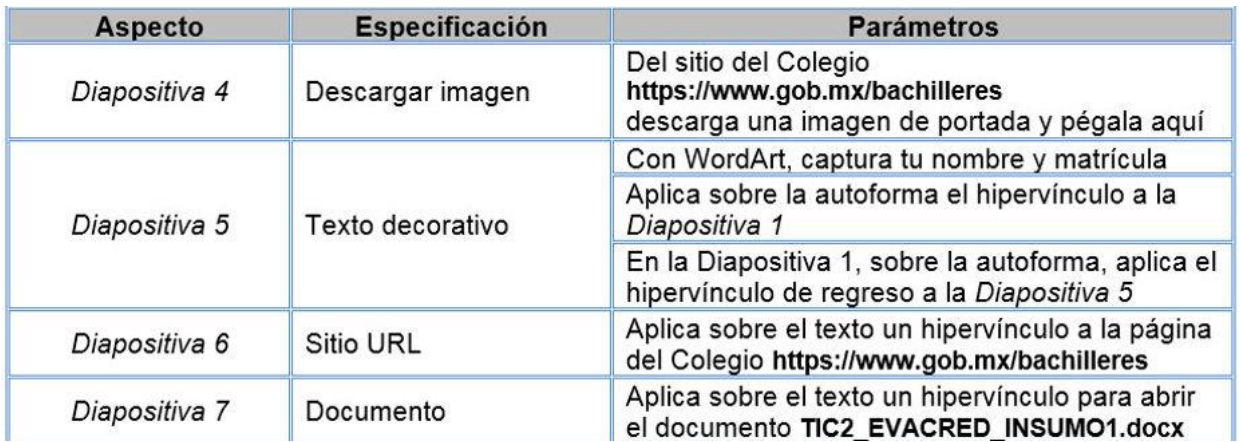

派

K

**Periférico Sur 6677, Santa María Tepepan, Xochimilco, 16020, Ciudad de México. Teléfono: (55) 5684 2193. www.gob.mx/bachilleres**

浙

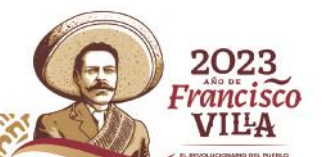

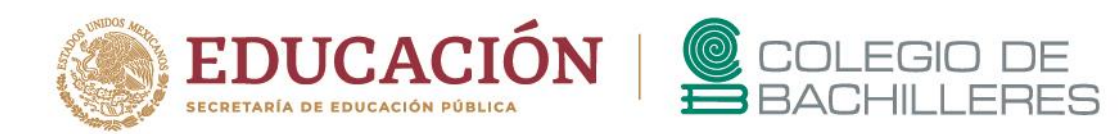

#### **Videos de repaso:**

**PAILS** 

- Trabajar con [imágenes](https://www.youtube.com/watch?v=LzWAbFwEg2A)
- [Hipervínculos](https://www.youtube.com/watch?v=OyiOf9hWi08&t=197s)
- Patrón de [diapositivas](https://www.youtube.com/watch?v=LYMjoLJx9Sg)
- Notas en las [diapositivas](https://www.youtube.com/watch?v=rEFIIM82jmw)

Recuerda que los documentos que generaste en la sección anterior, deberás subirlos a la página principal de tu Espacio Virtual Multimedia, y según el plantel al que pertenezcas, envía tus productos al correo electrónico que corresponde [consulta](https://bachilleresedu-my.sharepoint.com/:x:/g/personal/die_buzon_bachilleres_edu_mx/EY6f9v6CQCBFgGqucZsIaBIBrNZvT1bQQEKh2rG5hcnpiA?e=2Di8gm) aquí y agrega copia oculta al siguiente correo: [die.buzon@bachilleres.edu.mx](mailto:die.buzon@bachilleres.edu.mx)

> *Departamento de Desarrollo de Instrumentos de Evaluación*

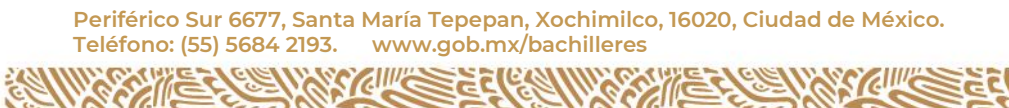

派

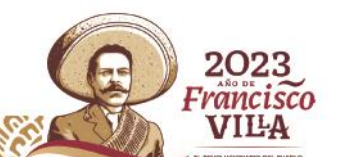